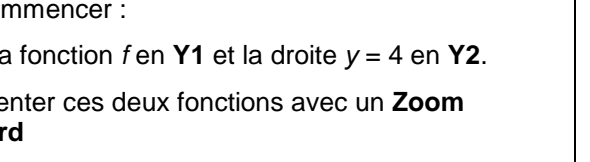

## **Question 1) b) Utilisation du mode de résolution assistée de la calculatrice.**

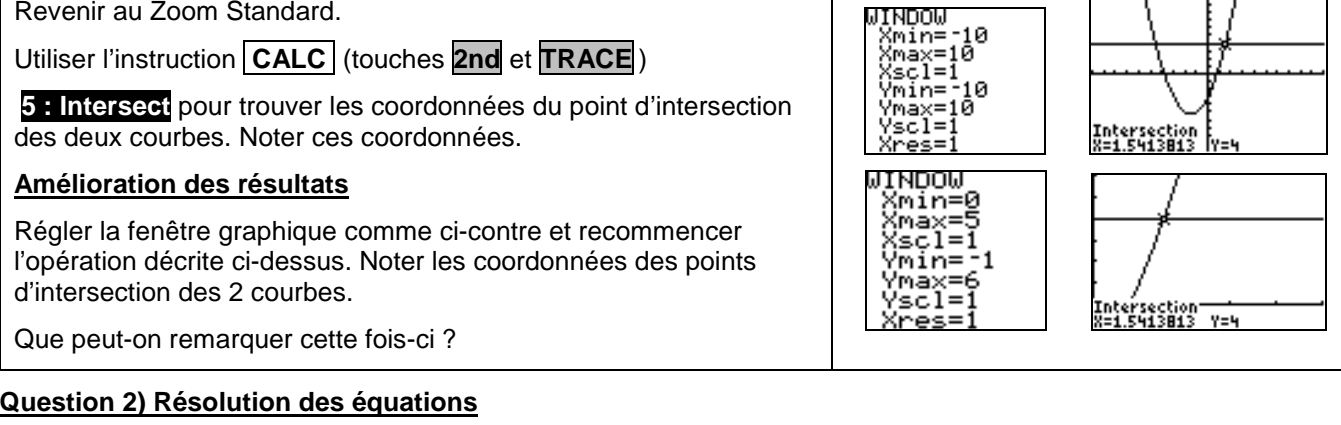

**IREM de LYON Fiche n°210 page 1**

une valeur approchée de ces solutions.

avec la fenêtre graphique ci-contre :

- Que donne alors l'utilisation de la résolution assistée ?

• En réalité, cette équation admet 3 solutions dont une négative. Donner

(instruction **zero** (touches **2nd** et **TRACE** choix **2** . left bound ≈ 8, right bound ≈ 9.5, guess ≈ 9)

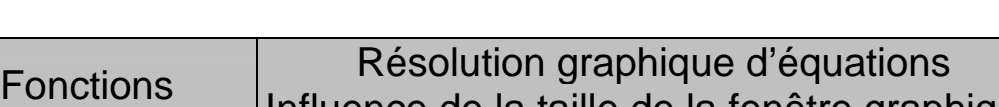

loti Plot2 Plot3 Y18X2+3X-3 V > 84  $\rightarrow$   $=$ 

# Influence de la taille de la fenêtre graphique TI82 Stats

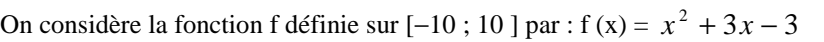

- 1) L'objectif est de déterminer les graphiquement les solutions de l'équation  $f(x) = 4$ :
	- a) en parcourant la courbe (fonction Trace).
- b) en utilisant le mode de résolution assistée de la calculatrice.
- 2) Conjecturer le nombre de solutions de  $10x^3 151x^2 + 276x + 2457 = 0$  sur [-10;10].

#### **Saisir la fonction f et la représenter en Zoom Standard.**

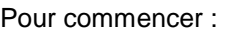

Revenir au Zoom Standard.

?

Placer la

 $Re$ *n*ése **Standar** 

### **Question 1) a) Parcourir la courbe avec TRACE**

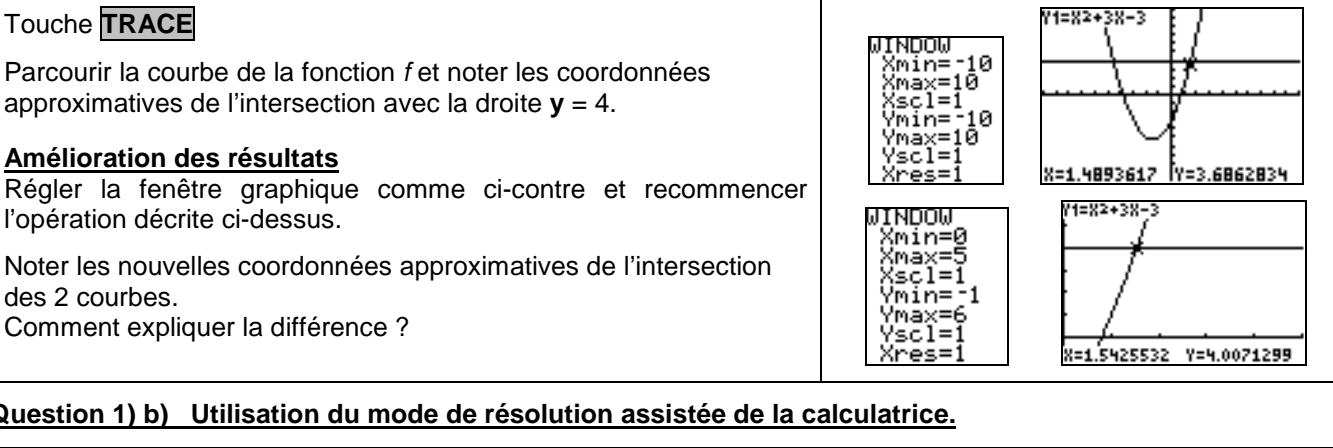

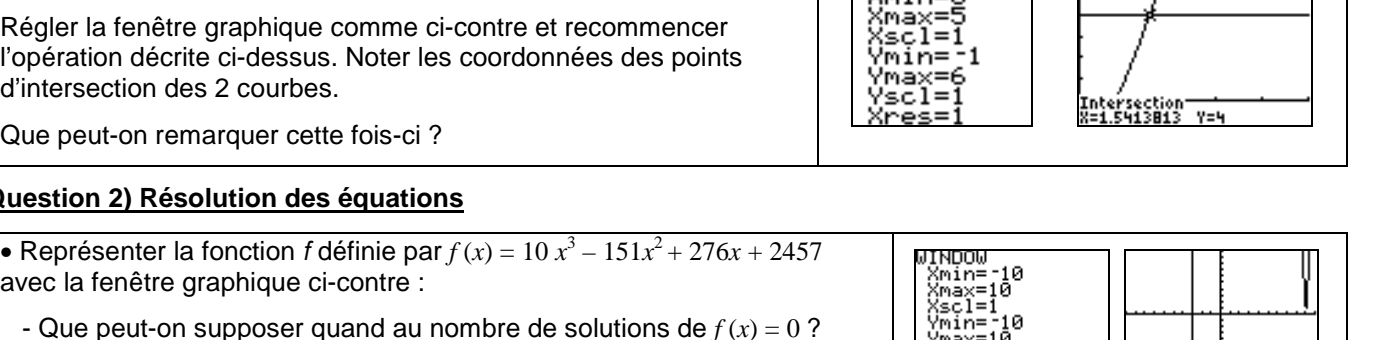

'max selli Г

F

?

#### ⇒ **Commentaires**

- L'objectif de cette activité est de montrer que la résolution purement graphique, utilisant donc la courbe et par exemple le mode Trace a une précision qui est très étroitement liée aux unités choisie pour la représentation graphique alors que la résolution assistée par calculatrice elle n'en dépend pas.
- La dernière question quant à elle amène à interroger les élèves sur ce que la calculatrice montre, et à non pas se méfier de la calculatrice mais simplement de rester critique vis-à-vis d'un écran aux dimensions et à la précision modestes.

### ⇒ **Problèmes pouvant être rencontrés**

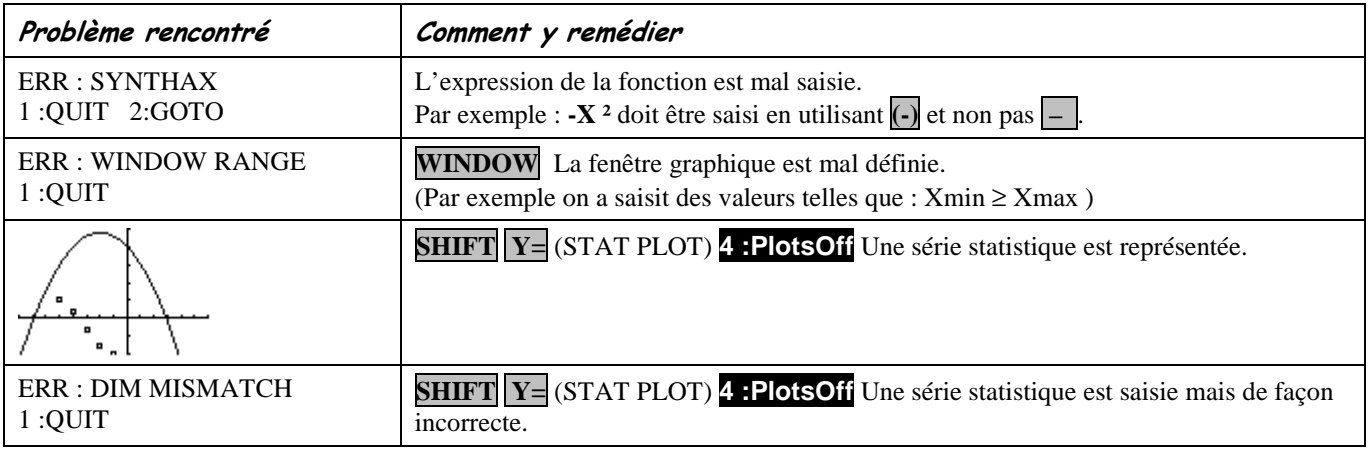